AT COMMAND 解説 22/March/2018

このたびはRS-USB56N 56Kbps DATA/14.4Kbps Fax USB Modemをお買い上げいた だき誠にありがとうございます。 本書は、一般的なATコマンド、Sレジスタ、リザルトコードの詳細を説明した マニュアルです。

・本書の内容に関しては、将来予告なしに変更することがあります。 ・本書の内容につきましては万全を期して作成しましたが、万一ご不審な点や 誤りなどにお気づきになりましたらご連絡願います。

・運用の結果につきましては、責任を負いかねますので、予めご了承願います。

1. ATコマンド

ATコマンドは米国Hayes社が開発したモデム制御コマンドです。 通信ソフトのターミナルモードでモデムに設定、動作させるときに入力します。 一般のWindows用通信ソフトを利用したパソコン通信やインターネットでは、 すでにATコマンドが、INFファイルにて定義されています。 。<br>ただし、内線電話の場合、X3コマンドが必要になります。 ATコマンドは最初に AT という文字を入力し続けて X の機能を表す文字を、 続けてパラメタを表す 3 を入力して Enterキーを押します。 よければ、OK または、結果リストを表示します。問題のあった場合または、 サポートされていないコマンドを入力した場合は ERROR と表示します。

モードについて

モデムの動作には3つのモードがあります。

● コマンドモード

モデムがパソコンからコマンドを受けたりリザルトコードを送ったりしている モードです。通常回線上には、アクセスされていません。 ● オンラインモード

モデムが相手側モデムとつながっている状態です

● エスケープモード オンラインモードのまま、一時的にコマンドモードに移ることを示します。

ATコマンド一覧

- AT Attentionの略
- A/ 以外のすべてのコマンドに先行
- A/ 再実行コマンド 直前に実行したコマンドを再度実行したいとき、A/と入力する だけで再実行できます。 書式: A/

A アンサーモードでの回線接続 モデムに電話がかかってきたとき「ATA」と入力すれば、手動で着信ができます。 S7レジスタで設定されている時間以内に接続できない場合は、回線を切断して NO CARRIER を表示します。コマンドモードに戻ります。 書式: ATA モデムをオフフックにする。着信がある場合、モデムは応答を試みる。着信の 手順は短いサイレンスの後、アンサートーン。このときモデムにキャラクタを 送信すると、受信手順は中止される。 モデムがキャリアを待機する時間はS7レジスタの変更によりプログラム可能。

D ダイヤル発信 ダイヤルパラメタの指定に従って自動ダイヤルします。 単独のDはモデムをオフフックにし、ダイヤルトーンを待機。 (例外についてはXコマンドを参照) ダイヤルするまでダイヤルトーンを待機する時間はレジスタS6でプログラム可能。

- 書式: ATDmn 電話番号のダイヤル発信。 mは以下のパラメータいずれか、nは電話番号
	- L 最後にダイヤルしたところに再ダイヤルする<br>W S7レジスタおよびS6レジスタで指定された時
	- W S7レジスタおよびS6レジスタで指定された時間ダイヤル トーンを待機する
	- T トーンダイヤルします 例)ATDT06-6633-3553
	- P パルスダイアルします 例)ATDP06-6633-3553
	- , S8レジスタで設定した秒数ポーズする(初期値2秒)
	- @ 5秒間無音を検出してからダイヤルする
	- ; ダイヤル後コマンドモードに戻る
- B ITU-T規格 (CCITT) あるいはBell規格の選択 書式: ATBO ITU-T (初期値) ATB1 BELL E コマンドエコー エコーの有無の選択を行います。 書式: ATE0 エコーを返さない ATE1 エコーを返す(初期値) H 切断(ハングアップ) モデムのフック状態を切り替えます。 書式: ATH0 回線を切断(オンフック) ATH1 回線を接続 (オフフック) I モデム情報の報告 コマンドに対する結果を報告する 書式: ATI0 プロダクトコード ATI1 OK ATI2 OK<br>ATI3 フ ファームウェアバージョン<br>OK ATI4 OK<br>ATI5 00 AT15 00 ATI6 OK<br>ATI7 OK AT<sub>I7</sub> L スピーカボリューム モデムスピーカの音量を変えます。 書式: ATL0 スピーカー音量最小 ATL1 スピーカー音量小 ATL2 スピーカー音量中(初期値) ATL3 スピーカー音量高 .....<br>(ハードウェアは現在ON/OFFの音量調節しかできない) M スピーカの制御 ーデムスピーカの出力タイミングを変えます。<br>書式: ATMO スピーカ常時オフ ATMO スピーカ常時オフ<br>ATM1 キャリア検出まで ATM1 キャリア検出までスピーカーをオン(初期値) ATM2 スピーカ常時オン ATM3 キャリア検出でスピーカーをオフ、応答中オン O オンライン状態への復帰 オンラインコマンドモードからオンラインモードへのリターンをします。 書式 : AT00 オンライン状態への復帰 ATO1 オンラインコマンドモードからリトレイン付きで復帰 Q 結果コード表示の選択 結果コード表示の方法を選択します。 書式: ATQ0 結果コード表示あり(初期値) ATQ1 結果コード表示なし S Sレジスタの表示/書き込み Sレジスタの表示および書き込みを行います。 書式: ATSn? nレジスタの内容を表示 ATSn=m nレジスタを値mに設定 V リザルトコード表示形式の選択 リザルトコード表示の形式を選択します。 書式: ATV0 数字形式のリザルトコードを返す (リザルトコード表を参照) ATV1 文字形式のリザルトコードを返す (リザルトコード表を参照)(初期値) W 接続結果コード表示形式の選択 接続時の結果コード表示形式の方法を選択します。<br>書式: ATWO DTEのみ表示(初期値) -<br>ATWO DTEのみ表示(初期値)<br>ATW1 すべて表示 ATW1 すべて表示<br>ATW2 DCEのみ表示 DCEのみ表示 X 拡張接続結果コード表示形式の選択 接続時の拡張結果コード表示形式の方法を選択します。 書式: ATX0 速度表示なし、ビジートーン・ダイヤルトーン検出なし ATX1 速度表示あり、ビジートーン・ダイヤルトーン検出なし
	- ATX2 速度表示あり、ビジートーン・ダイヤルトーン検出なし

ATX3 速度表示あり、ビジートーン検出あり、ダイヤルトーン検出なし ATX4 速度表示あり、ビジートーン・ダイヤルトーン検出あり(初期値)

- Z モデムの初期化(リセット) プロファイルの内容を書き込み、ソフトリセットを行います。 書式: ATZ0 プロファイル0 ATZ1 プロファイル1
- AT& コマンド &&&&&&&&&&&&&&&&&&&&&&&&&&&&&&&&&&&&&&&&&&&&&&&&&&&&&&&&&&&&&&&&&&&
- &C 受信回線信号検出器(RLSD)の設定<br>書式: AT&CO RLSDを常にON | AT&CO RLSDを常にON<br>| AT&C0 RLSDはキャリ]
	- RLSDはキャリア状態に従う(初期値)
- &D ER信号動作選択
	- 書式 : AT&DO DTRを無視する<br>AT&D1 DTRドロップで ^T&D1 DTRドロップでモデムは切断せずにコマンドモードに戻る<br>AT&D1 DTRドロップでモデムはハングアップする(初期値) AT&D2 DTRドロップでモデムはハングアップする(初期値) AT&D3 DTRドロップでモデムはソフトリセットする
- &F 工場出荷時への設定
- モデムの工場出荷時の状態を初期値に戻します。 書式: AT&F
- &K フロー制御方式の設定
- モデムパソコン間のフロー制御方式を選択します。
- 書式: AT&K0 フロー制御しない AT&K3 RTS/CTSのフロー制御(初期値)
	- AT&K4 XON/XOFFのフロー制御
	- AT&K5 トランスペアレントのXON/XOFF
- &P パルスダイヤル時の速度設定
- パルスの設定を行います。<br>書式: AT&PO 10 pps 書式: AT&P0 10 pps 設定 メイク率は39%~61%(初期値) AT&P1 10 pps 設定 メイク率は33%~67%
	- AT&P2 20 pps 設定 メイク率は39%~61% AT&P3 20 pps 設定 メイク率は33%~67%
- &R RTS/CTS の動作<br>- 書式 : AT&RO 同
- 書式: AT&R0 同期モードにおいてCTSはRTSにS26の遅延で追従 非同期モードではフロー制御の要求があったときのみCTSはOFF AT&R1 同期モードにおいてCTSは常にオン(RTSは無視) 非同期モードではフロー制御の要求があったときのみCTSはOFF
- &S DSR コントロール 書式: AT&S0 DSR 常時オン(初期値) AT&S1 アンサートーンの後にDSR有効、キャリアロスの後にDSR無効
- &T ループバックテスト<br>書式: AT&TO テスト
- 書式: AT&T0 テストを終了させる AT&T1 初期化ループバックテストを行う CONNECT XXXX のメッセージが表示されたらテストの開始
- &V 現在のプロファイルを表示 現在の設定値を表示します。 書式: AT&V
- &W 現在の設定値を書き込み 現在の設定値を書き込みます。 書式: AT&W0 プロファイル0 AT&W1 プロファイル1
- &Y プロファイルの選択 ハードリセット後使用するプロファイルデータを選択する。 書式: AT&Y0 プロファイル0 AT&Y1 プロファイル1

AT% コマンド %%%%%%%%%%%%%%%%%%%%%%%%%%%%%%%%%%%%%%%%%%%%%%%%%%%%%%%%%%%%%%%%%%%%

%C データ圧縮の有効/無効

- 書式: AT%C0 データ圧縮を使用しない AT%CO データ圧縮を使用しない<br>AT%C1 MNP5を使用<br>AT%C2 V.42bisを使用
	-
	- AT%C2 V.42bisを使用<br>AT%C3 MNP5とV.42bis MNP5とV.42bis両方とも使用(初期値)
	- AT%C4 V.44を使用

%E 回線品質モニタおよびオートリフレインまたはフォールバック/フォールフォワードの設定<br>- 書式: AT%E0 回線品質モニタとオートリトレインを無効にする 書式: AT%E0 回線品質モニタとオートリトレインを無効にする AT%E1 回線品質モニタとオートリトレインを有効にする

AT%E2 回線品質モニタとフォールバック/フォールフォワードを有効にする(初期値)

%L ライン信号レベルの表示

- 書式: AT%L
- %0 ライン信号品質の表示<br> 書式: AT%0  $\overline{\mathbf{a}}$ 書式:

## AT\ コマンド \\\\\\\\\\\\\\\\\\\\\\\\\\\\\\\\\\\\\\\\\\\\\\\\\\\\\\\\\\\\\\\\\\\\\

\K ブレイクコントロール ブレイク信号受信時の処理を設定します。 以下の3つの状態により、動作が異なります。

データ転送モードのとき、DTE からBreak 受信<br>書式: AT¥KO ブレーク信号送出せずエラー

- 書式: AT¥K0 ブレーク信号送出せずエラーオンラインコマンドモード AT¥K1 バッファにあるデータをクリアしてブレーク信号送出 AT¥K2 ブレーク信号送出せずエラーオンラインコマンドモード
	- AT¥K3 すぐにブレーク信号送出
	- AT¥K4 ブレーク信号送出せずエラーオンラインコマンドモード AT¥K5 データ送出に続いてブレーク信号送出(初期値)

データ接続中でオンラインコマンド状態(AT コマンド待ち)のとき、相手モデムからBreak 受信<br>- 書式 : AT¥KO バッファにあるデータをクリアしてブレーク信号送出 書式: AT¥K0 バッファにあるデータをクリアしてブレーク信号送出

- AT¥K1 バッファにあるデータをクリアしてブレーク信号送出
	- AT\K2 すぐにブレーク信号送出 AT¥K3 すぐにブレーク信号送出
	- AT¥K4 データ送出に続いてブレーク信号送出
	- AT¥K5 データ送出に続いてブレーク信号送出 (初期値)

エラー訂正なし接続中に相手モデムからBreak 受信<br>書式: AT¥K0 バッファにあるデータをクリアし

- 書式: AT¥K0 バッファにあるデータをクリアしてDTEにブレーク信号送出
	- AT\K1 バッファにあるデータをクリアしてDTEにブレーク信号送出
		- AT\K2 すぐにDTEにブレーク信号送出 AT\K3 すぐにDTEにブレーク信号送出
		- AT¥K4 受信データ送出に続いてDTEにブレーク信号送出
		- AT¥K5 受信データ送出に続いてDTEにブレーク信号送出(初期値)

\N エラー設定のモード設定

- エラー訂正の動作モードを設定します
- 書式: AT\N0 ノーマルモードを選択 エラー訂正は行わない
	- AT\N1 ダイレクトモードを選択
	- AT\N2 エラー訂正モードを選択 最初LAPM 接続 次にMNP 接続
	- 接続できないとモデムはハングアップします AT\N3 自動エラー訂正モードを選択 最初LAPM 接続 次にMNP 接続
	- 接続できないとモデムはノーマルモードになります(初期値)
	- AT¥N4 LAPM 接続エラー訂正モードを選択
	- 接続できないとモデムはハングアップします AT¥N5 MNP 接続エラー訂正モードを選択 接続できないとモデムはハングアップします
- ¥V 接続時の表示内容の設定<br>書式: AT¥VO CONNECTの
- 書式: AT\V0 CONNECTの後に「ATX」「ATW」「S95」で設定した内容を表示 AT\V1 CONNECTの後に「ATV」「ATQ」で設定した内容を表示、 ATV0の場合はCONNECTを表示せず数字形式で表示

AT+ コマンド ++++++++++++++++++++++++++++++++++++++++++++++++++++++++++++++++++++

+MS 変調方式の選択

 変調方式の設定、参照を行います。 書式: AT+MS=<モード>,<n>,<最低送信速度>,<最高送信速度>,<最低受信速度>,<最高受信速度>

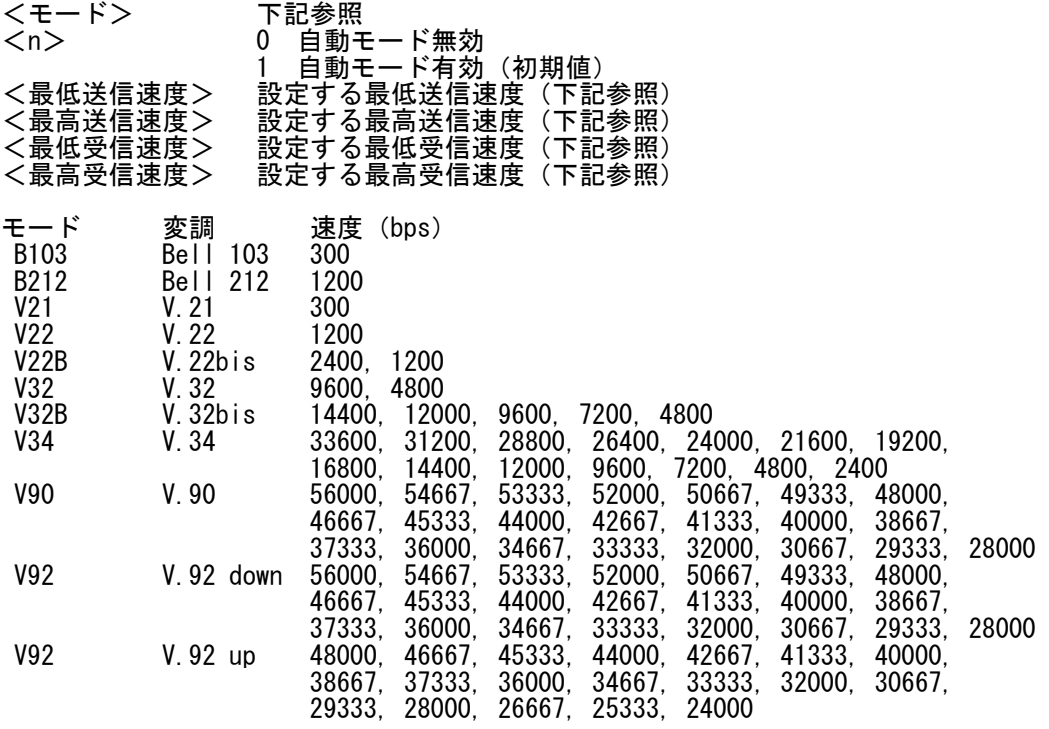

## 2. リザルトコード一覧

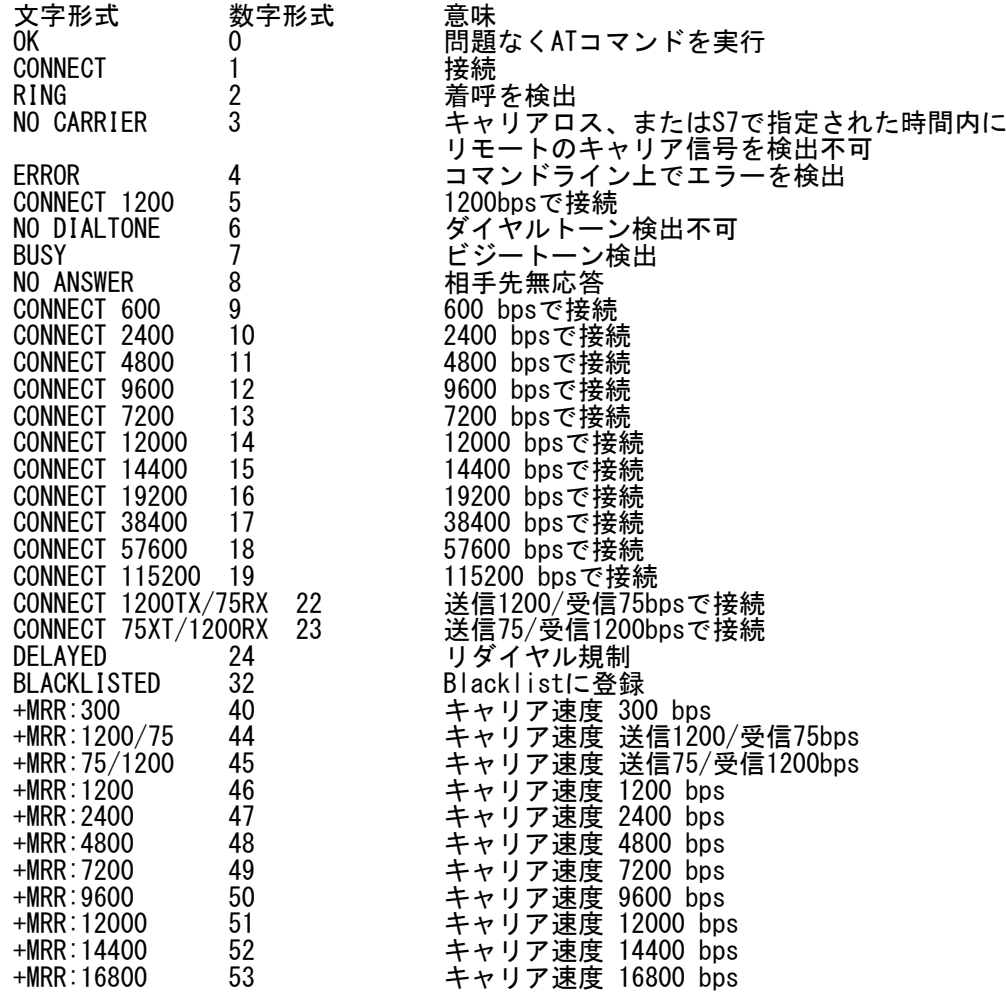

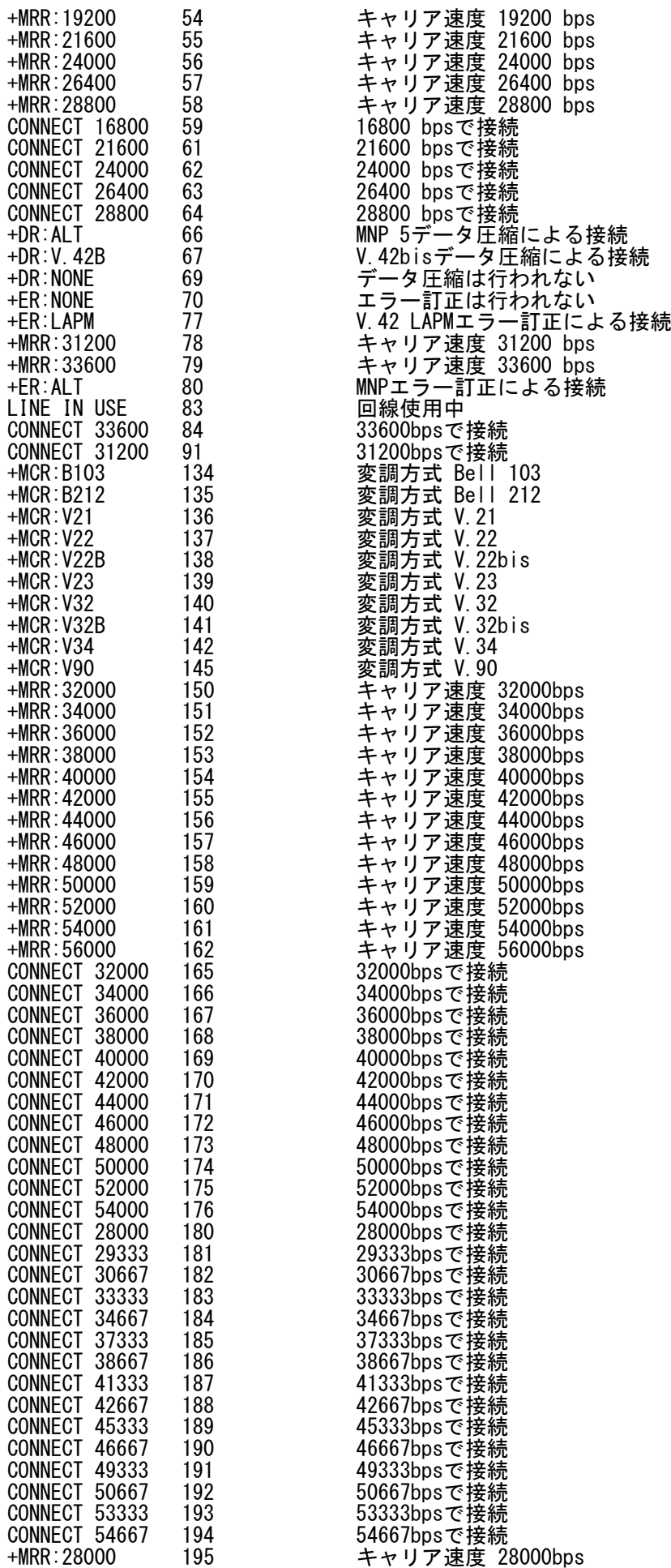

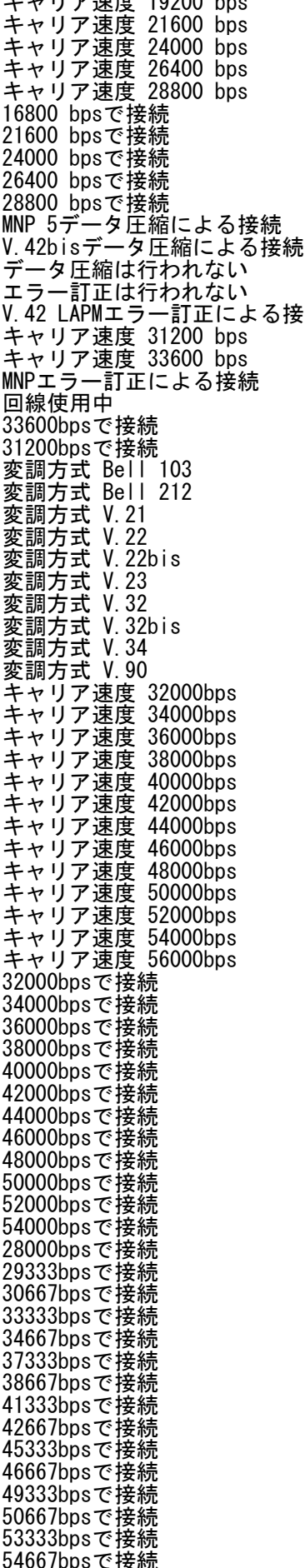

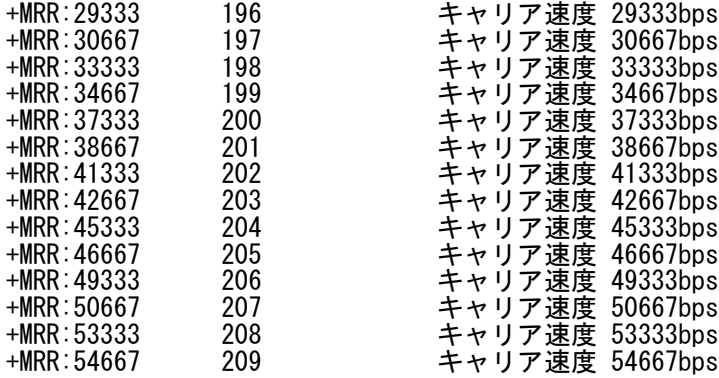

## 3. Sレジスタ

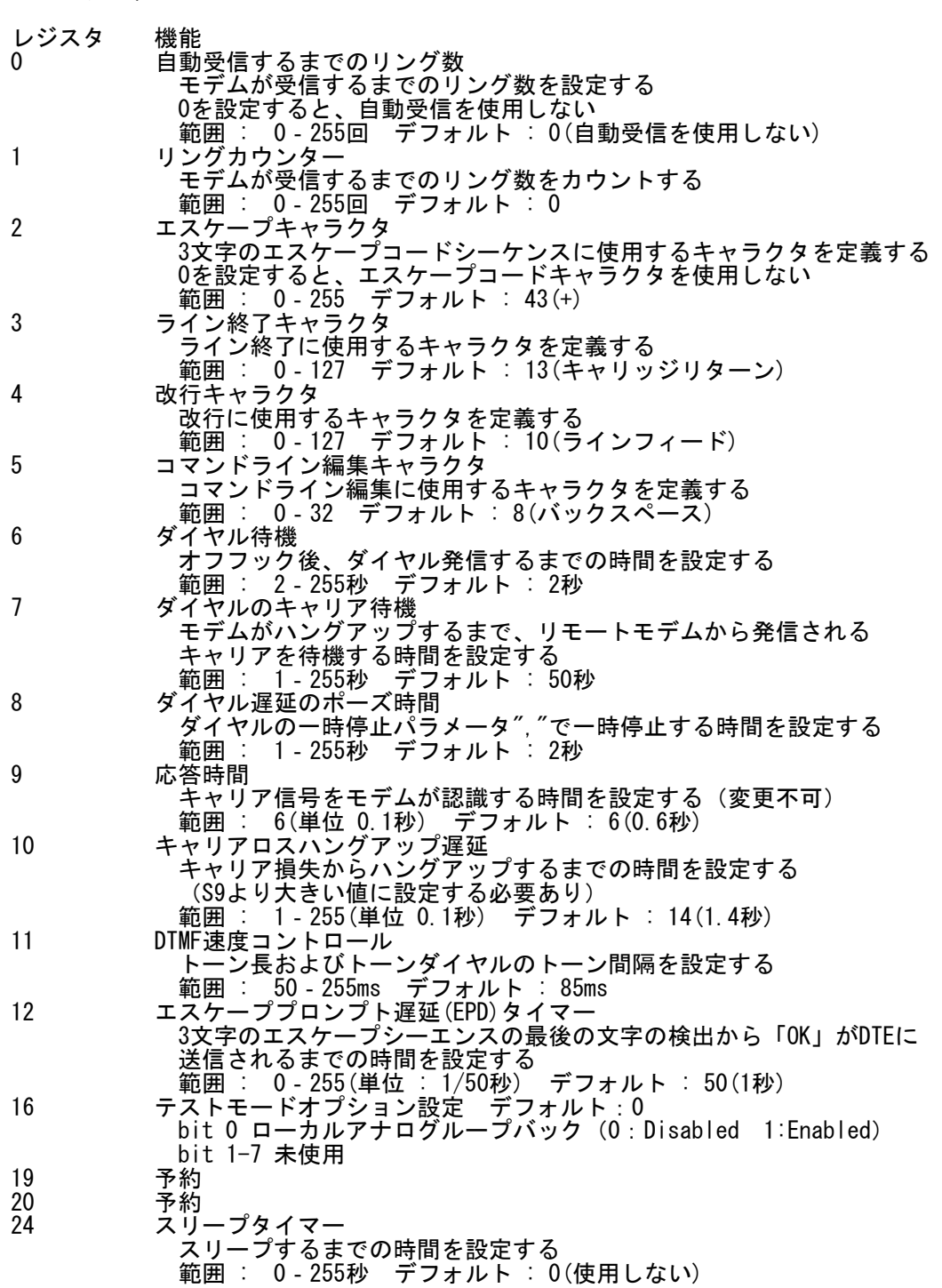

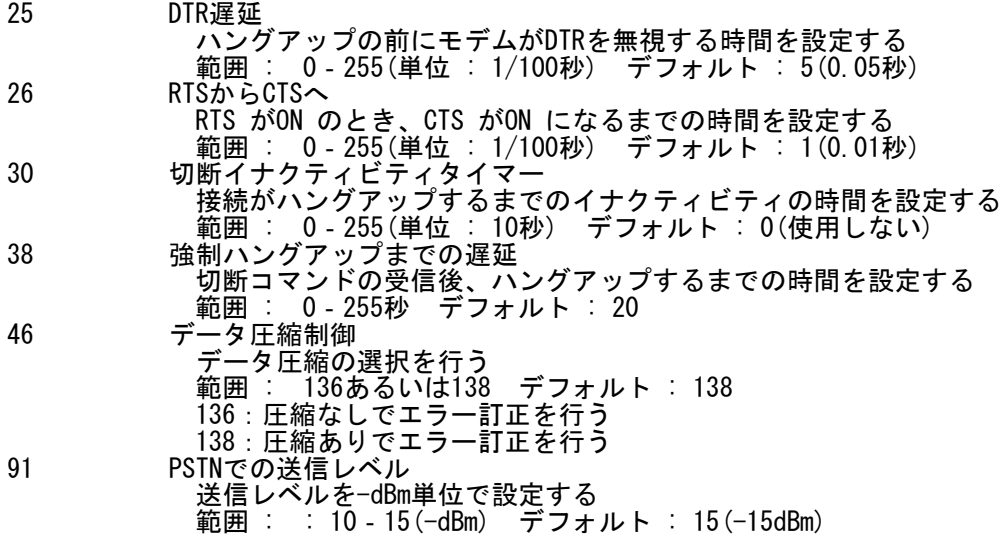